## **Technology** Tips & Treats November 2012

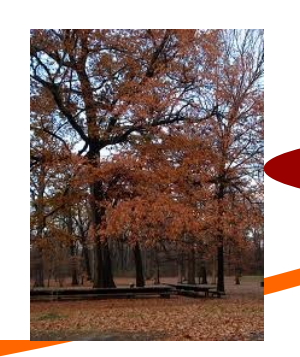

#### Delta Kappa Gamma—Alpha State

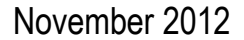

Volume 2, Issue 3

### **Join the DKG Private Social Network**

Have you logged in yet? If your email address is on file in the Society database, you are a click or two away from joining the member only network.

#### **Logging In**

The URL is http://www.dkgnetwork.org Or find the link from the DKG website; http://www.dkg.org

1. A member's username is their complete email address. An example: sallysmith099@hotmail.com

2. If a member does not have an email address in the database, access will be denied until the email address is updated. Send information to Linda Eller, lindae@dkg.org or Virginia Pearson, virginiap@dkg.org

3. The default password is delta01

#### No spaces, no caps.

The first log in requires a member to agree to the stated policy. After a successful login, a member may change the password in their profile.

#### **To add photo to your profile:**

1. Look under the red bar across the top.

- 2. Select *My Page..*
- 3. Select Profile.
- 4. Select Edit Profile.

5. In the top section, find the box for a photo. Click on the link **Upload New Photo**.

6. Click the browse button and locate your photo.

7. Click the submit button.

#### **To update your mailing address or email:**

- 1. Select *My Page*.
- 2. Select Profile.

3. Scroll to the address section and click on the link in the bottom of the section– edit address.

#### **To change your password:**

1. Go to www.dkgnetwork.org

2. On the log-in page, select the link– *Forgot my password*.

3. A new window appears and asked for your logon information (username).

- 4. Enter username.
- 5. Click submit.

*6.* A message appears- *If the logon name you entered is associated with an account in our records, you will receive an e-mail from us with instructions for resetting your password. If you don't receive this e-mail, please check your junk mail folder or contact us for further assistance.* 

7. Check your email for instructions to change your password. Be sure to check spam. The message will come from virginiap@dkg.org

8. Click on the link in the email to reset your password.

#### **Find more tools for the classroom and technology**

**Socrative.com** allows instant feedback and is an excellent tool to use with students to collect responses quickly. Students can respond on a smartphone or tablet. The teacher sets the questions, answer type, collection time period. The teacher launches the quiz and provides a room number to students for access. No

username is needed. A student enters the room number and the quiz opens.

**Animoto.com** provides a quick and easy method for creating video content complete with background music. Students can complete an Animoto video as a digital essay on any topic. An app is available for

smartphones and tablets. As a teacher, apply for the education version. The education format is free and considered an upgrade to the basic free account. To qualify for an education account, you must have a working school or university email address. Application for an education account takes a short period of time.

**This is a monthly publication created by the 2011-2013 Technology Committee. Our goal is to provide you with the most up-to-date technology information to assist you, your work and your chapter in the 21st Century!** 

**Please let us know what you think of our newsletter at** 

**sreddingdkg@gmail.com, Shelly Redding,** 

**Technology Committee Chairman**

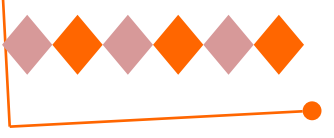

#### **Technology** Tip of the Month

Evernote is a web-based note taking tool that is also available as an app for tablet and smartphone. Evernote captures anything, anywhere and allows the user to find things quickly. Basic accounts are free. Save ideas, record audio, grab websites and add images to note-taking quickly and easily.

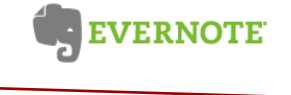

# **Photo editing tools abound**

Choices for photo editing are numerous and depend on the needs of the editor. Simple editing software allows the user to crop photos, remove red-eye, include effects and adjust coloring. More advanced photo editing allows users to design from existing photos, enhance photos, correct photos, add to or subtract from photos.

#### **Photo editing apps**

**Photoshop Express**– a free app available for iPad, iPhone and Android. The basic account is excellent for simple editing but with purchase of advanced level more effects and tweaks are included.

**iPhoto**– comes with a Mac laptop and is available for \$4.99 for iPhone or iPad. For the mobile device, iPhoto allows users to manage their photo library, create albums for photos, is easy to use and has ample editing options. iPhoto has iCloud support and great sharing capabilities.

**Snapseed**– an app for iPad and iPhone at \$4.99. Snapseed has a powerful auto correct function with many filters and effects.

**Paint.net** is a free software package for Windows. It offers layers, painting and drawing tools, special effects and color adjustments. The free version can be upgraded for more features.

**Picasa**– a free web-based software application available to Windows and Mac. Picasa allows organization of photos, editing, tagging and sharing of images. Picasa is a

Google product and shares images easily with Google + circles.

**Camera +** - an app for iPad and iPhone. This app is designed taking and editing photos. It has a built-in stabilizer, a 6x zoom and a grid to help line up shots perfectly. There are some built-in editing tools, built-in effects and built-in borders. Finished pictures can be shared instantly on Facebook, Twitter, and Flickr.

#### **Creative Photography apps**

Pocketbooth– available for iPhone, Android, Windows Phone and Nokia for \$.99. Pocketbooth provides quick photo snap shots that appear in a strip of 4 images. Many effects are available and sharing on Facebook, Twitter or sending via email are included functions within the app.

**Touchnote Postcards**– Share photos with family and friends as a postcard. A free app for iPad, iPhone and Android.

**Instagram**– a free app for iPhone, iPad and Android. Instagram takes photos and allows the user to apply an effect. It is a fast and easy app to use. Sharing photos is a simple task. Users can like other photos, add comments and the location for which the photo was taken.

**Diptic**– an app for iPad and iPhone for \$.99. Diptic lets users put multiple photos together easily to create exceptional photo collages. Photos can be shared via email,

Facebook, Twitter, Flickr, Tumblr or Posterous. It has been updated and is now compatible with iPhone 5.

**Everyday**– an app for the iPhone. This app reminds you everyday to take a photo of yourself. The photos are stitched together the multiple photos and creates a video.

**Hipstamatic**– an app for the iPhone with many types of film, flashes and effects. In the App store, users can purchase additional film types, camera bodies and special packages. This app encourages the photography community to use their creative side in taking photos.

Join the world of smartphones, tablets and new technology.

## **Find more tools for the classroom and technology (continued)**

**Wix.com** allows students to easily create their own websites. This tool is effortless. To start, an account must be created. After logging in, the tool guides you step by step. The user selects the type of website to build, then picks a template. Sections of the template selected are editable so it is virtually impossible to make a mistake. This is another tool to engage learners with a different way to present their knowledge.

**Photo story,** a web based tool developed from Microsoft, allows users PC's to create slideshows to share online. Users can bring in their own personal images to create stunning video presentations. The program does everything for you automatically providing many transitions and zoom features in presentations.

**Photo story** is now available for Mac's from Wondershare.net and is compatible with Mac OS 10.6, 10.7, 10.8(Lion). Like the PC version, users can import photos, music and video clips to create a new presentation. New templates have been added along with voiceover and narration. Each themed template has its own music but your own music can be added. Presentations are easy to share on YouTube, Facebook, burn to a DVD or export to iTunes or watch on an iPod, iPhone or iPad.